# Virtual laboratory for teaching control systems

# Laboratorio virtual para la enseñanza de sistemas de control

Julie Stephany Berrío P.\*, Kelvin de Jesús Beleño S.\*\* y Edgar Francisco Arcos H.\*\*\*

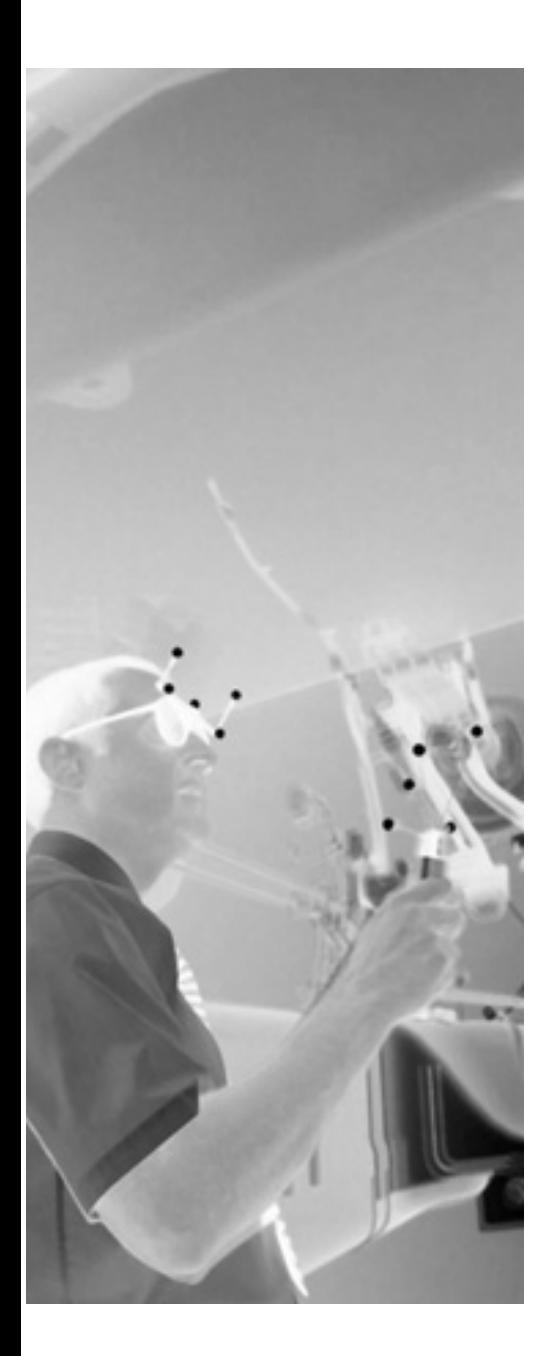

# Abstract

This article shows the process of creation and implementation of a virtual laboratory, which was developed as a class project by students of Mechatronics Engineering at the Autonoma del Caribe University, in order to support the knowledge acquired in the classroom and provide educational support to people interested in learning control systems. Students were trained in modeling dynamic and control systems using the Easy Java Simulation EJS software, which was designed for the creation of discrete computer simulations for training purposes. EJS allows dynamically display of several states of the components of a system, where each state is defined by a number of variables that change over time due to the iteration algorithm. The tendency of the virtualization of the course content makes indispensable the internet use as a key tool for learning outside the classroom, through the implementation of dynamic systems in EJS, it generates HTML files that allow us to post the created simulations in Java applets (applications within a Web page) on the website relating to the class. This project pursues to use, implement and build educational tools for visualization of phenomena described by a series of models governed by physical and electrical laws, supporting content learned in class while the student can be part of it expanding the database with their proposals.

keywords: virtual, laboratory, teaching, engineering, control.

### Resumen

El presente artículo muestra el proceso de creación y puesta en marcha de un laboratorio virtual, que fue desarrollado a través de proyectos de aula por los estudiantes de Ingeniería Mecatrónica de la Universidad Autónoma del Caribe, con el fin de soportar los conocimientos adquiridos en las asignaturas de control clásico y control digital, sirviendo asimismo de apoyo didáctico a las personas interesadas en el aprendizaje del tema. Los estudiantes fueron instruidos en la

Fecha Recibido: 2013-08-18

Fecha Aprobado: 2013-10-15

Magister en Ingenieria, Universidad Autonoma del Caribe, Email: julie.berrio@ uac.edu.co

Magister en Ingenieria, Universidad Autonoma del Caribe , Email: kelvin.beleno@ uac.edu.co

Magister en Ingenieria, Universidad Autonoma del Caribe , Email: edgar.arcos@ uac.edu.co

creación de modelos de sistemas dinámicos y de control utilizando la herramienta software Easy Java Simulation EJS, la cual fue diseñada para la creación de simulaciones discretas por computador con fines pedagógicos, permitiendo visualizar de forma dinámica los diferentes estados de los componentes de un sistema, donde cada estado está definido por una serie de variables que cambian respecto al tiempo a causa de la iteración de un algoritmo. La tendencia de la virtualización de los contenidos de las asignaturas hace indispensable el uso del internet como herramienta clave para el aprendizaje fuera del aula de clase, a través de la implementación de los sistemas dinámicos y sus estrategias de control en EJS, se generan ficheros HTML que permiten publicar las simulaciones creadas en la forma de applets (aplicaciones dentro de una página Web) en la página web correspondiente a la asignatura. Con este proyecto se busca utilizar, implementar y construir instrumentos didácticos para la visualización sistemas de control para fenómenos descritos por una serie de modelos regidos por leyes físicas y eléctricas, que soporten contenidos vistos en clase y al mismo tiempo el estudiante pueda ser parte de la misma desarrollando la base de datos con sus propuestas.

Palabras clave: laboratorio, virtual, enseñanza, ingeniería, control.

# 1. Introducción

La estructuración de información haciendo uso de medios hipermedia y multimedia, y las redes de comunicación descentralizadas e interconectadas, como el Internet, reflejan ser atractivos instrumentos para la ejecución de metodologías de soporte a la enseñanza de asignaturas que poseen una componente experimental poco dinámica. Uno de los recursos de aprendizaje electrónico o e-learning que es más atrayente corresponde a los e-laboratorios [1]. En el marco de los e-laboratorios, los módulos infaltables para la realización de actividades prácticas son los laboratorios virtuales y remotos, accesibles a través de diferentes redes de comunicación o entornos computacionales, en donde el estudiante efectúa las prácticas de una forma lo más análogo posible a como si estuviese realizándolas en un laboratorio clásico, simulando e interactuando con equipos virtuales.

Esta tendencia para la ejecución de experimentos, manifiestan una disposición de las entidades educativas para que los dispositivos y herramientas de un laboratorio real, sean más asequibles para los alumnos a partir de cualquier sitio vía internet. Los laboratorios virtuales son aplicaciones web que simulan la forma de operar de un laboratorio real, posibilitando a los estudiantes realizar las prácticas en un ambiente con condiciones similares a uno con componentes físicos y reales [2]. Los laboratorios remotos, por otro lado suministran una interfaz virtual a un laboratorio real, así aquellas instituciones que no tienen acceso a cierto equipo de laboratorio de alto nivel (debido a sus costos o asequibilidad) consiguen llevar a cabo experimentaciones en un laboratorio de forma remota, con acceso a los materiales de una establecimiento central [3].

El laboratorio virtual pretende ambientarse en un laboratorio tradicional, donde los experimentos se realizan paso a paso, siguiendo un procedimiento en el que se visualizan herramientas y fenómenos por medio de entes dinámicos como imágenes o animaciones, obteniendo resultados numéricos y gráficos [4].

El control automático ha desempeñado una función vital en el avance de la ingeniería y la ciencia. Además de su extrema importancia en los sistemas de vehículos espaciales, de guiado de misiles, robóticos y similares, el control automático se ha vuelto una parte importante e integral de los procesos modernos industriales y de manufactura. Debido a que los avances en la teoría y la práctica del control automático aportan los medios para obtener un desempeño óptimo de los sistemas dinámicos (sistema físico

cuyo estado evoluciona con el tiempo), mejorar la productividad, aligerar la carga de muchas operaciones manuales y repetitivas y rutinarias, así como de otras actividades, casi todos los ingenieros y científicos deben tener un buen conocimiento de este campo. [5]

Los sistemas de control en tiempo discreto son aquellos sistemas en los cuales una o más variables pueden cambiar solo en valores discretos de tiempo. El intervalo de tiempo entre estos dos instantes discretos se supone que es lo suficientemente corto de modo que el dato para el tiempo entre estos se pueda aproximar mediante una interpolación sencilla. Los sistemas de control en tiempo discreto difieren de los sistemas de control en tiempo continuo en que las señales para los primeros están en la forma de datos muestreados o en la forma digital. Si en el sistema de control está involucrada una computadora digital como un controlador los datos muestreados se deben convertir a datos digitales. Los sistemas en tiempo continuo, cuyas señales son continuas en el tiempo, se pueden describir mediante ecuaciones diferenciales. Los sistemas en tiempo discreto, los cuales involucran señales de datos muestreados o señales digitales y posiblemente señales en tiempo continuo, también se pueden describir mediante ecuaciones en diferencias después de la apropiada discretización de las señales en tiempo continuo.[6]

En los cursos de control clásico y digital de la Universidad Autónoma del Caribe (AUC) se in-

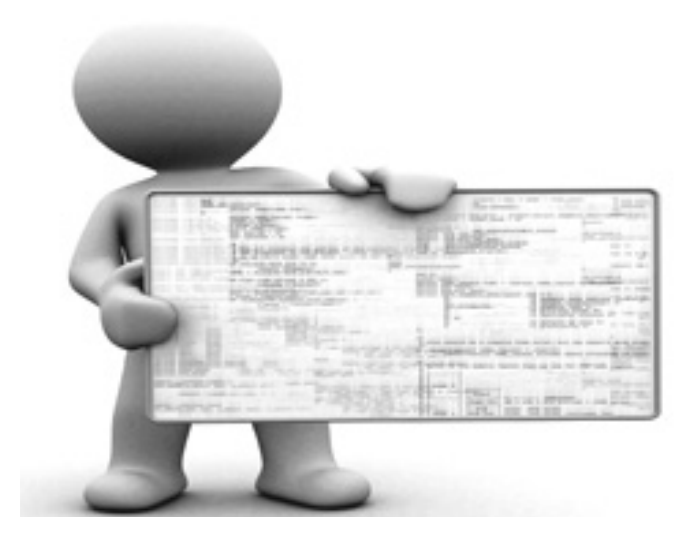

troduce al estudiante en la metodología del control de sistemas dinámicos para diseñar, simular, analizar y presentar diferentes modelos de control sobre sistemas invariantes en el tiempo, estos pueden ser de tipo físico, mecánico, eléctrico y/o electromecánico. Así, resulta beneficioso para el proceso de aprendizaje que además del análisis, modelado y diseño de controladores de todos estos sistemas, el estudiante pueda interactuar con ellos de una forma dinámica, donde pueda observar animaciones de los procesos mientras contempla el comportamiento temporal, al mismo tiempo que realiza cambios en estos.

El laboratorio virtual alimentado por trabajos de curso de los estudiantes de sexto y octavo semestre de Ingeniería Mecatrónica de la AUC, busca facilitar el aprendizaje y comprensión de las temáticas de las asignaturas. El laboratorio traslada la teoría del salón de clase directamente a la web, donde podrá ser consultada, revisada y asimilada por las personas interesadas en el tema, desde cualquier locación y hora, brindado de esta forma mayor flexibilidad tanto al estudiante como al docente en la metodología de aprendizaje, enseñanza y comunicación.

#### 2. Lenguaje de programación

Java es un lenguaje de programación gratuito, que se ha dispuesto básicamente al diseño de aplicaciones para Internet, muchas de las cuales sirven como recursos multimedia para ser utilizados en el mundo educativo, ya sea integrado en una página web, o como archivos autocontenidos. Una de las principales ventajas de Java es que sus programas funcionan en cualquier equipo con independencia de su arquitectura o sistema operativo. Esto se ha conseguido mediante el uso de un software intérprete de los programas, conocido normalmente Java Runtime Environment (JRE). Uno de los éxitos de Java son los applets, pequeños programas que consiguen ser integrados dentro de una página web para ofrecer la interactividad que el simple código HTML no consigue suministrar, brindando información gráfica modificable por variables controladas por el usuario.

Easy Java Simulations, es una herramienta de software de código abierto, escrito en el lenguaje de programación Java y creado para la realización de programas informáticos que pretenden imitar, con objetivos académicos o científicos, un fenómeno a través de la visualización de los diferentes estados que puede tener. Cada uno de estos estados es descrito por un conjunto de variables que cambian en el tiempo debido a la iteración de un algoritmo dado.

En la creación de una simulación con la ayuda de EJS, el usuario no programa la simulación a nivel de la escritura de código, en cambio, el usuario está trabajando a nivel conceptual superior, declarando la organización de las ecuaciones y otras expresiones matemáticas que operan la simulación. EJS se encarga de los aspectos técnicos de la codificación de la simulación en el lenguaje de programación Java, permitiendo así al usuario concentrarse en el contenido de la simulación.

En EJS, las simulaciones se crean detallando un modelo para el sistema y montando un panorama que visualiza el estado del modelo permanentemente y responde de forma interactiva a los cambios realizados por el usuario. Las simulaciones se describen en función del paradigma modelovista. El modelo, describe el fenómeno que está bajo estudio, en término de variables y relaciones entre ellas (que corresponden a las leyes que gobiernan el fenómeno), expresadas mediante algoritmos en un computador. La vista, muestra una representación de los diferentes estados que el fenómeno puede tener. Esta representación se puede realizar en una forma esquemática o con cierto realismo. [7]

# 3. Resultados de las estrategias de control

Los sistemas de control poseen cierto grado de funcionamiento autónomo, estos se componen de elementos tecnológicos utilizados para medir, controlar y actuar sobre la respuesta dinámica del sistema. Por la naturaleza de los procesos y de las estrategias de control que se implementan, los sistemas de control se pueden clasificar como sistemas de control discretos (estrategias basadas en eventos) y sistemas de control continuos (estrategias regulatorias).

Para mejorar las características de funcionamiento del sistema de acuerdo a ciertas especificaciones deseadas, se puede lograr si se introduce en seria con la planta un bloque llamado controlador, cuya característica debe ser tal que permita lograr dichas especificaciones. El diseño de sistemas de control o controlador, parte de la identificación de los requerimientos y restricciones de la planta, proceso o equipo a controlar, para la definición de especificaciones técnicas, condiciones de uso y las leyes o esquemas de control automáticos a emplear, así como su configuración, instalación y evaluación.

#### Fig. 1: Sistema electro-mecánico de un servomotor modelado en EJS.

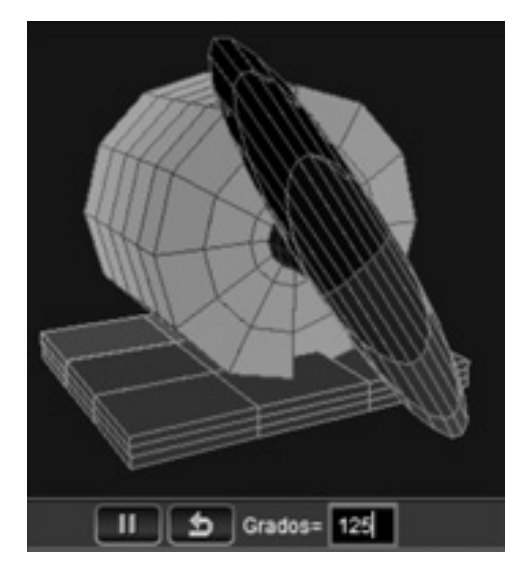

Entre los variados sistemas propuestos, se modeló y controló el sistema de un servomotor mostrado en la Fig. 1, se realizó el modelado matemático (cuya función de transferencia se representa en (1)).

$$
G(s) = \frac{1}{s(s+1)} \tag{1}
$$

Luego de obtener la función de transferencia del sistema, se realizó el análisis analítico y posteriormente el diseño del controlador en tiempo continúo. Como requerimientos de control se

tuvo en cuenta un máximo sobreimpulso de 5% y un tiempo de asentamiento de 4s (valores que pueden ser modificados dependiendo los requerimientos del sistema).

Así, se realizó el cálculo de la función de transferencia cuyo comportamiento sería el deseado, para luego obtener los parámetros de un controlador (2) proporcional-integral-derivativo PID, cuyos valores son presentados en (3), (4) y (5).

$$
C_{pid}(s) = K_{pc} \left( 1 + \frac{1}{T_{ic}s} + T_{dc}s \right)
$$
 (2)  

$$
K_{pc} = 2.25
$$
 (3)  

$$
T_{ic} = 34.50
$$
 (4)  

$$
T_{dc} = 0.68
$$
 (5)

Con estos parámetros se pone en marcha el sistema total en el software EJS, haciendo uso de las ecuaciones diferenciales que representan tanto al controlador como a la planta, el EJS es el encargado de mostrar una animación de los movimientos de los componentes del mismo y las variables del sistema respecto al tiempo, que para este caso corresponde a la posición angular del eje del servomotor (ver Fig. 2).

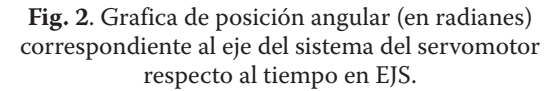

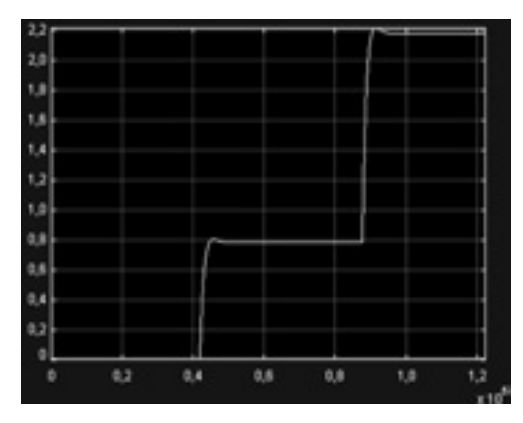

Cualquier sistema está formado por componentes, el análisis debe iniciarse obteniendo un modelo matemático de cada componente y combinando esos modelos (sistema dinámico y de control) con el objeto de construir un modelo del

sistema completo. Una vez obtenido el modelo final, se puede formular el análisis de tal manera que los parámetros del sistema en el modelo se hacen variar (fácilmente en las simulaciones) para producir varias soluciones y validar su comportamiento.

De la misma manera se implementó un controlador digital, que permite direccionar el panel solar (modelado en la Fig. 3.) en una posición tal que sea posible aprovechar la energía producida por el sol.

Fig. 3: Sistema de posicionamiento de

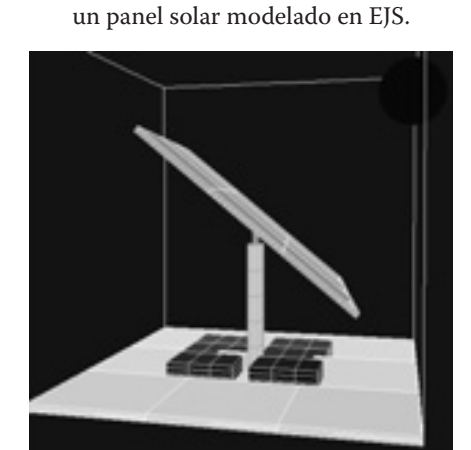

El principal parámetro a controlar del panel solar es la inclinación, el modelo matemático que describe el sistema está representado en por la función de trasferencia:

$$
G(s) = \frac{2500}{s^2 + 25s} \qquad (6)
$$

Aplicando el retenedor de orden cero (ZOH) se obtiene la planta discretizada, utilizando un tiempo de muestreo de 0.02 seg

$$
G(z) = \frac{0.4261z + 0.3608}{z^2 - 1.607z + 0.6065}
$$
 (7)

Para obtener las variables del controlador discreto (8) que cumpla con las condiciones de diseño de un sobreimpulso 20% y un tiempo de asentamiento de 10 segundos, se calcula la ecuación deseada discreta, multiplicando la ecuación del PID discreto y la función de transferencia de la planta discretizada.

• Julie Stephany Berrío P., Kelvin de Jesús Beleño S. y Edgar Francisco Arcos H. •

$$
C(z) = K_{\mu} \left( 1 + \frac{T_s}{T_{il} (z - 1)} + \frac{(z - 1)T_d}{T_s} \right) \tag{8}
$$
  
\n
$$
K_{pd} = 0.068 \text{ (9)}
$$
  
\n
$$
T_{id} = 0.576 \text{ (10)}
$$
  
\n
$$
T_{dd} = 0.010 \text{ (11)}
$$

La respuesta del sistema controlado se puede observar en la Fig. 4, donde se esquematiza la evolución en el tiempo de la inclinación del módulo solar, referente a una consigna definida por sensores de intensidad lumínica.

Fig. 4. Gráfica de posición angular (en radianes) correspondiente al ángulo del panel solar respecto al tiempo en EJS.

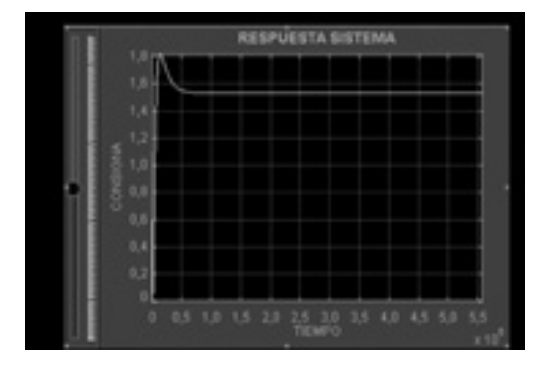

De igual forma los estudiantes de los cursos de control clásico y digital de la Universidad Autónoma del Caribe, crearon múltiples modelos de sistemas con sus respectivos controladores (algunos de los cuales se encuentra ilustrados en las Fig. 5 y Fig. 4), que fueron simulados, animados y analizados por medio de su implementación en un software distribuido y desarrollado libremente como lo es Java. Estos modelos son puestos a disposición de los interesados en el tema a través de la plataforma de medios y recursos tecnológicos académicos de la Universidad.

Como las simulaciones se utilizaran con fines didácticos, los diseños se dotaron con ventanas sencillas de visualización del proceso, y elementos interactivos que pudiesen ser maniobrados por los alumnos para cambiar la dinámica de los sistemas (por ejemplo los valores de referencia o consigna de las variables a controlar) durante el desarrollo de un experimento.

Fig. 5: Control de un motor DC simulado en EJS.

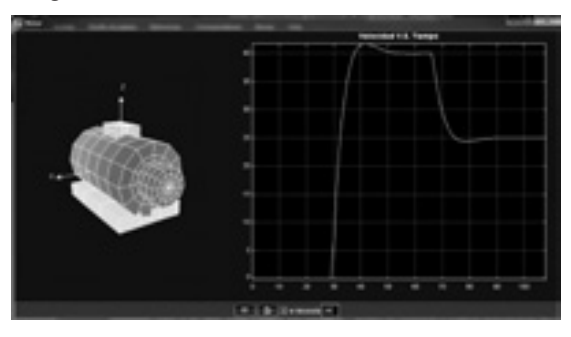

Fig. 6: Control presión en un pistón simulado en EJS.

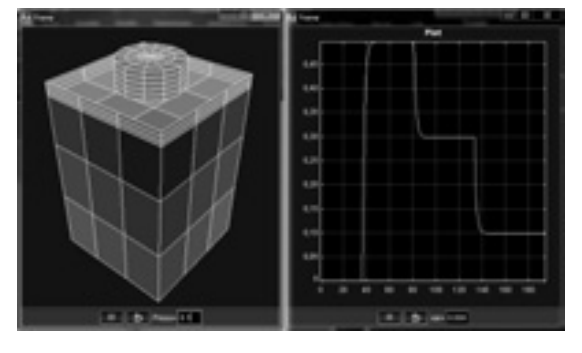

#### 4. Distribución en la red

La Universidad Autónoma del Caribe cuenta con una plataforma de medios y recurso tecnológico académico denominada Myrta (figura 4), basado en el sistema de gestión de aprendizaje Moodle, la cual es una aplicación web gratuita utilizada para crear sitios de aprendizaje efectivo en línea. El objetivo del proyecto de la creación del laboratorio virtual de sistemas de control a través de Moodle, es facilitar a los instructores herramientas para gestionar y promover el aprendizaje de dicho curso. Al estar todos estos datos disponibles en línea, permite escalar la cobertura de acceso a la información a cientos de miles de estudiantes.

El EJS permite distribuir las simulaciones creadas en varios formatos: como un fichero JAR comprimido, autoejecutable y autocontenido, así que solo se necesita distribuir este fichero a los estudiantes y éstos lo podrán ejecutar haciendo doble-click sobre él. Otra opción es crear un "paquete Launcher" (o 'lanzador'), este es un fichero JAR comprimido, autoejecutable y autocontenido, con varias simulaciones creadas con EJS listas para ser usadas. De igual forma se puede crear un conjunto de ficheros HTML que permiten

publicar varias simulaciones creadas con EJS en la forma de applets (aplicaciones dentro de una página Web), los applets de Java se ejecutan por los navegadores con altos niveles de seguridad para el usuario, así que un applet de Java normal no puede acceder al disco duro del computador. Como última opción EJS permite crear un fichero comprimido ZIP con todos los ficheros que utiliza su simulación. Ésta es la opción que se debe elegir si quiere enviar una simulación por correo a los estudiantes que también usan EJS, ya que el fichero ZIP resultante es de unos pocos KB [8].

#### Conclusiones

El laboratorio virtual para la enseñanza de sistemas de control clásico y digital permitió instaurar un vínculo entre los adelantos de la investigación en enseñanza del curso y las TIC. Se manejó como un instrumento adicional a los medios didácticos usuales, con el ánimo de lograr un trabajo educativo más personalizado, planteando trabajos que beneficien la enseñanza efectiva de los estudiantes, en el estudio de los sistemas dinámicos, integrando las TIC con los adelantos de la investigación didáctica.

Comenzando con esta experiencia piloto, se verifica el aumento de la motivación de los alumnos, que generalmente presentan dificultades de aprendizaje en el tema de estudio de análisis de sistemas. Los resultados obtenidos constatan que los alumnos se sienten motivados tanto en la creación, como en la utilización del laboratorio virtual, valorándolo positivamente, revelando que les permite optimizar su aprendizaje en el caso de fenómenos arduos de vislumbrar e imaginar gráficamente, así como en aquellos con gran desarrollo matemático. La composición de un ambiente interactivo que proporciona animaciones en el desarrollo de laboratorios virtuales para la enseñanza de sistemas de control, da origen a la participación activa de los alumnos en su proceso de aprendizaje autónomo.

El laboratorio virtual puede ser utilizado para formación en línea o como apoyo a la formación presencial (blended learning). Como trabajo futuro, el laboratorio será implementado en una página web abierta a todas las personas interesadas en el tema, agregando además módulos de actividad, con el fin de construir comunidades colaborativas y participativas de aprendizaje alrededor del estudio de los sistemas de control.

# Agradecimientos

Los autores expresan su agradecimiento a los estudiantes de la Universidad Autónoma del Caribe del programa de Ingeniería Mecatrónica que hicieron parte del proyecto y colaboraron activamente en la construcción del laboratorio virtual.

#### Referencias

- [1] L. Rosado y J.R. Herreros, "Laboratorios virtuales y remotos en la enseñanza de la Física y materias afines", Didáctica de la Física y sus nuevas Tendencias, Madrid, UNED, pp. 415- 603, 2002.
- [2] L. Rosado y J.R. Herreros, "Internet y Multimedia en Didáctica e Investigación de la Física", Tratado teórico práctico para profesores y doctorandos, Madrid, UNED, 2004.
- [3] L. Gil, E. Blanco y J.M. Aulí, "Software educativo orientado a la experimentación", I Congreso Internacional de Docencia Universitaria e Innovación, Barcelona, Spain, Universidad de Barcelona, 2000, pp. 118.
- [4] O. Boix, S. Fillet y J. Bergas, "Nuevas posibilidades en laboratorios remotos de enseñanzas técnicas." Congreso Virtual CIVE 2002, Internet: http://www.cibereduca.com
- [5] K. Ogata; Ingeniería de control moderna, Pearson-Prentice Hall, Tercera edición, México. 2000. 998 p.
- [6] K. Ogata; Sistemas de control en tiempo discreto, Prentice Hall, Segunda Edición, México, 2000. 729 p.
- [6] Martín, C. Dormido, S. Pastor, R. Sánchez, J. Esquembre, F. "Sistema de Levitación Magnética: Un Laboratorio Virtual en "Easy Java Simulation", XXIV Jornadas de Automática, León, 2003.
- [8] Francisco Esquembre. (2009, Abril). EJS Wiki. Consultado 29 de Abril de 2013 en http:// www.um.es/fem/EjsWiki/Es/Deployment